# **An Interactive Spatial and Longitudinal Data Dashboard**

Faysal Shaikh - CSI 695 - Fall 2021

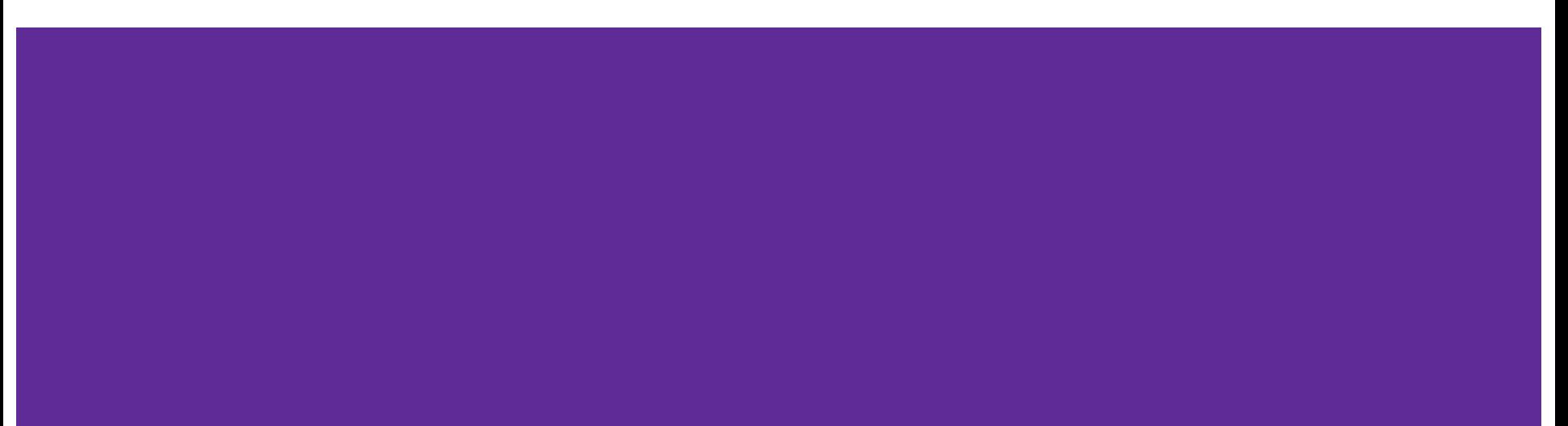

# **Presentation overview**

- 1. Background & data sources
- 2. Database design & creation (DDL)
- 3. Database manipulation (DML)
- 4. Final combined database
- 5. Linking PostgreSQL with Tableau
- 6. Interactive Tableau dashboard
- 7. Insights and lessons learned

# **1. Background & data sources**

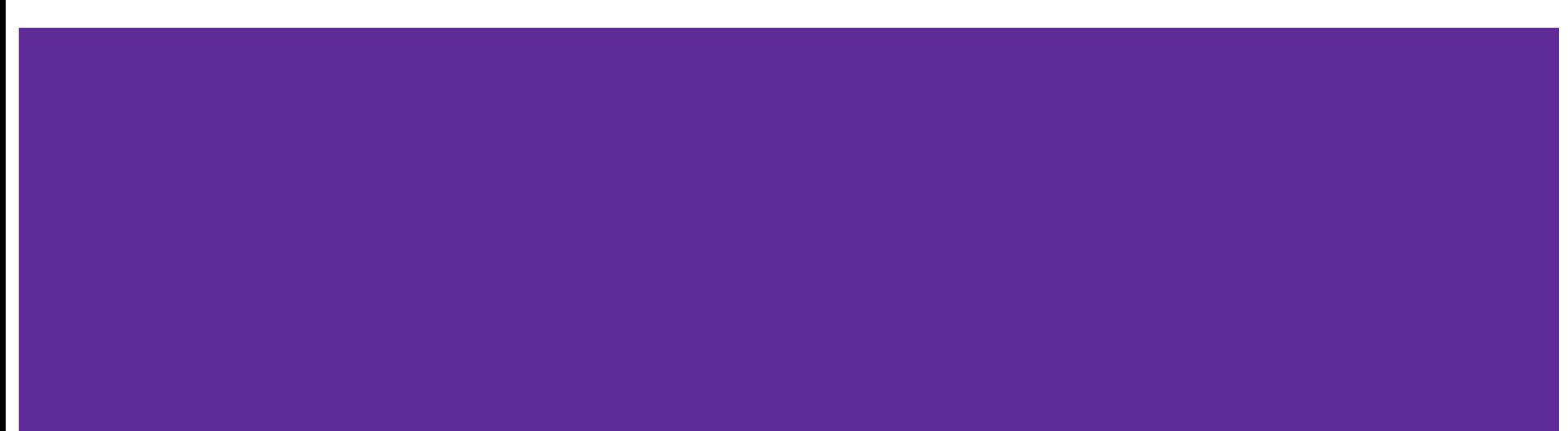

# **Timeline and impact of the U.S. opioid epidemic**

#### **TIMELINE OF THE U.S. OPIOID EPIDEMIC<sup>1</sup>**

late 1990s Pharmaceutical companies assure that patients will not become addicted to opioids and rates of opioid prescriptions begin to increase

<sup>2016</sup> U.S. opioid overdoses account for over 42,000 deaths, more than any previous year on record

HHS declares the U.S. opioid epidemic a

2017 "public health emergency" and announces "5-Point Strategy To Combat the Opioid Crisis"

<sup>2019</sup> "Opioid-involved overdoses" account for nearly 50,000 deaths, a new all-time high since 2016

#### **IMPACT OF THE U.S. OPIOID EPIDEMIC<sup>2</sup>**

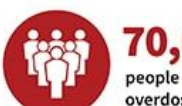

70,630 people died from drug overdose in 2019<sup>2</sup>

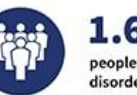

1.6 million people had an opioid use disorder in the past year<sup>1</sup>

1.6 million

people misused prescription

pain relievers for the first time<sup>1</sup>

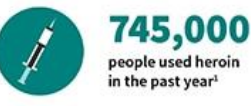

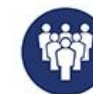

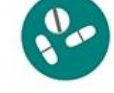

48,006 deaths attributed to overdosing on synthetic opioids other than methadone (in 12-month period ending June 2020)<sup>3</sup>

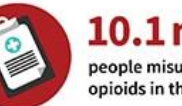

10.1 million

people misused prescription opioids in the past year<sup>1</sup>

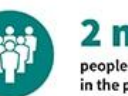

2 million

people used methamphetamine in the past year<sup>1</sup>

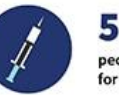

50,000 people used heroin for the first time!

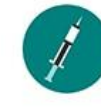

14.480

deaths attributed to overdosing on heroin (in 12-month period ending June 2020)<sup>3</sup>

**SOURCES** 

- 1. 2019 National Survey on Drug Use and Health, 2020.
- 2. NCHS Data Brief No. 394, December 2020.
- 3. NCHS, National Vital Statistics System. Provisional drug overdose death counts.

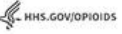

1. *Opioid overdose crisis.* (2021, March 11). National Institute on Drug Abuse. Retrieved November 16, 2021.

2. U.S. Department of Health and Human Services. (2021, October 27). *About the epidemic.* HHS.Gov/Opioids. Retrieved November 16, 2021.

# **OEPS and CHR opioid epidemic data sources**

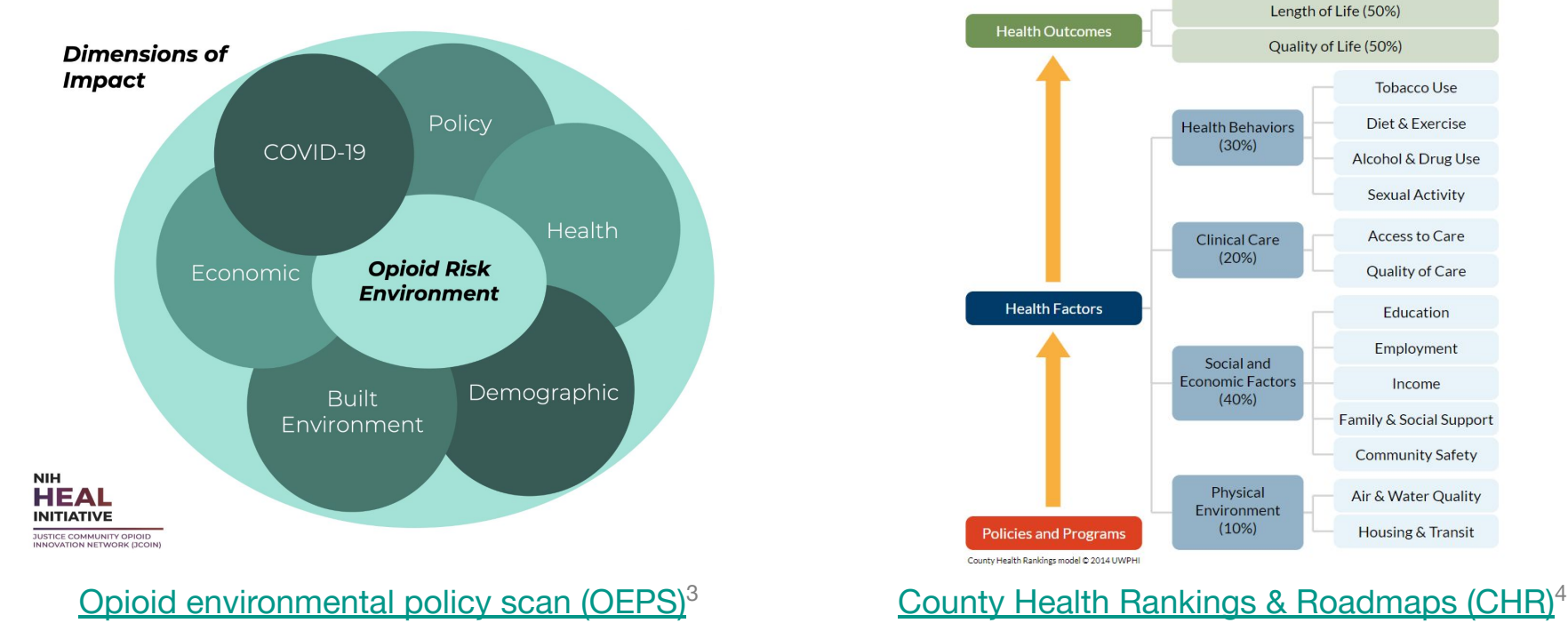

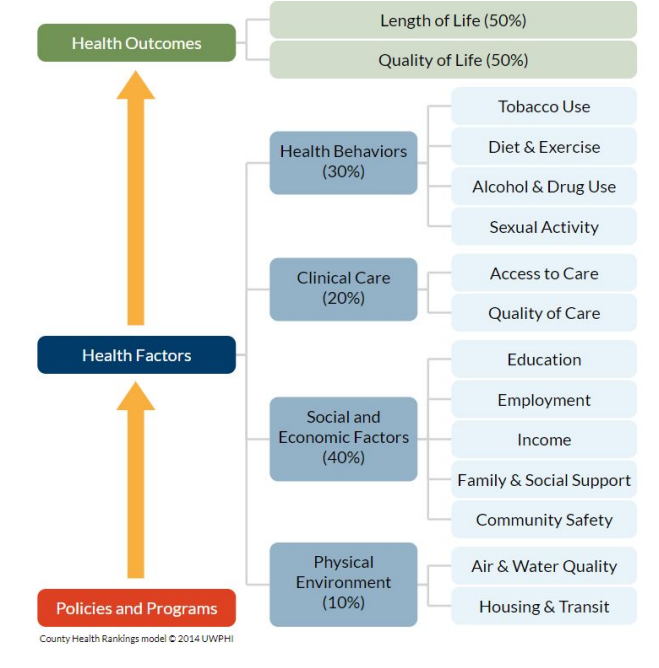

3. Kolak, M., Lin, Q., Paykin, S., Menghaney, M., & Li, A. (2021). *GeoDaCenter/opioid-policy-scan: Opioid environment policy scan data warehouse* (v0.1-beta) [Software]. Zenodo. 4. University of Wisconsin Population Health Institute & Robert Wood Johnson Foundation. County health rankings. County Health Rankings & Roadmaps. Retrieved Nov 16, 2021.

# **Research question(s)**

OEPS: a cross-sectional, multifaceted description of the opioid <u>risk environment</u>.<sup>5</sup>

CHR: a longitudinal, multifaceted description of health factors and outcomes.

Both data sources describe U.S. county-level measures.

**Does combining** *cross-sectional OEPS data* **and** *longitudinal CHR data* **further detail our picture of the opioid risk environment in U.S. counties?**

**Does an** *interactive data dashboard* **visualization of this data** *reveal any novel insights* **about the opioid risk environment<sup>5</sup> in U.S. counties?**

5. Kolak, M. A., Chen, Y. T., Joyce, S., Ellis, K., Defever, K., McLuckie, C., Friedman, S., & Pho, M. T. (2020). Rural risk environments, opioid-related overdose, and infectious diseases: A multidimensional, spatial perspective. *International Journal of Drug Policy, 85.*

# **Special considerations for longitudinal CHR data**

CHR data are available at yearly increments.

To reduce overall dataset size and maximize longitudinal follow-up, we limit our data to **measures available from all years (2010 - 2021).**

We must utilize schema that can handle **several timepoints per county.**

# **Special considerations for spatial OEPS data**

OEPS data are available at various spatial scales.

To reduce overall dataset size and maximize consistency with CHR data, we limit our data to **measures available at the county level.**

We must utilize a DBMS that can handle **geographic shapefile data**.

# **2. Database design & creation (DDL)**

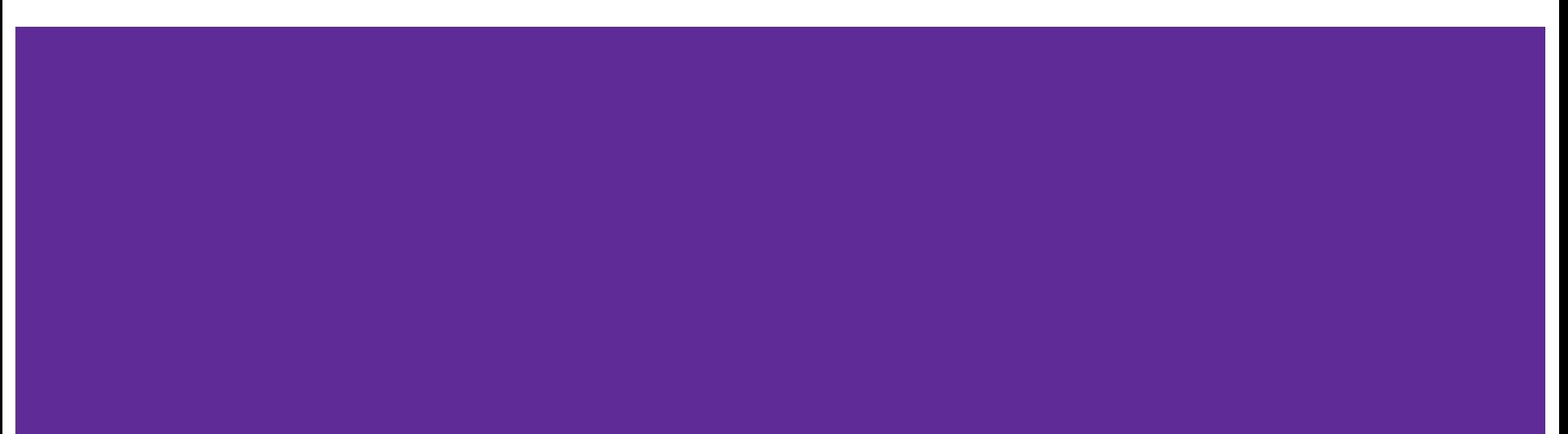

# **DBMS choice: PostgreSQL + PostGIS**

Why PostgreSQL + PostGIS?

- **Excellent SQL compliance**
- Integration w/ many tools
- **Extensive documentation**
- Dedicated PostGIS CrunchyData [interactive learning base](https://learn.crunchydata.com/postgis)
- [Many](https://dba.stackexchange.com/a/191336) additional features found in PostgreSQL over MySQL (esp. for spatial data purposes)

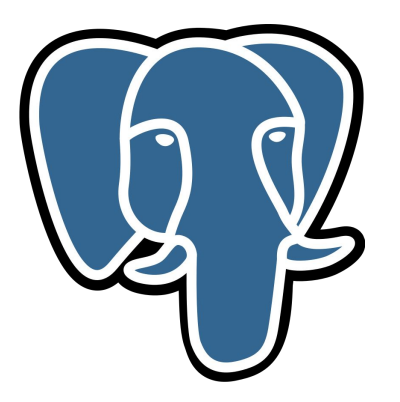

PostgreSQL i.e. POSTGRES

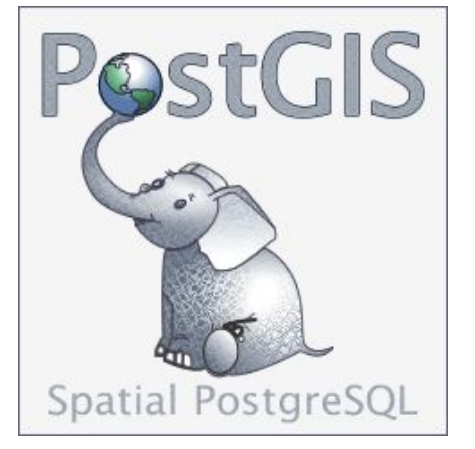

# **Starting PostgreSQL server & logging in**

**PS project\_path> pg\_ctl start waiting for server to start....done server started**

**PS project\_path> psql -U postgres Password for user postgres: psql (13.4) WARNING: Console code page (437) differs from Windows code page (1252) 8-bit characters might not work correctly. See psql reference page "Notes for Windows users" for details. Type "help" for help.**

**postgres=#**

# **Tablespace & database creation in postgreSQL**

**postgres=# CREATE TABLESPACE csi695 postgres-# LOCATION 'D:\Codebase\CSI-695-project\combined-db\_CHR-OEPS'; CREATE TABLESPACE**

**postgres=# CREATE DATABASE chr postgres-# WITH TABLESPACE = csi695; CREATE DATABASE**

**postgres=# CREATE DATABASE oeps postgres-# WITH TABLESPACE = csi695; CREATE DATABASE**

**postgres=# CREATE DATABASE combined\_db\_chr\_oeps postgres-# WITH TABLESPACE = csi695; CREATE DATABASE**

# **Enable PostGIS extensions**

**postgres=# \connect combined\_db\_chr\_oeps You are now connected to database "combined\_db\_chr\_oeps" as user "postgres".**

**combined\_db\_chr\_oeps=# CREATE EXTENSION postgis; CREATE EXTENSION combined\_db\_chr\_oeps=# CREATE EXTENSION postgis\_topology; CREATE EXTENSION combined\_db\_chr\_oeps=# CREATE EXTENSION postgis\_sfcgal; CREATE EXTENSION combined\_db\_chr\_oeps=# CREATE EXTENSION fuzzystrmatch; CREATE EXTENSION combined\_db\_chr\_oeps=# CREATE EXTENSION address\_standardizer; CREATE EXTENSION combined\_db\_chr\_oeps=# CREATE EXTENSION postgis\_tiger\_geocoder; CREATE EXTENSION**

```
...
```
# **Entity-Relationship (ER) model for OEPS data**

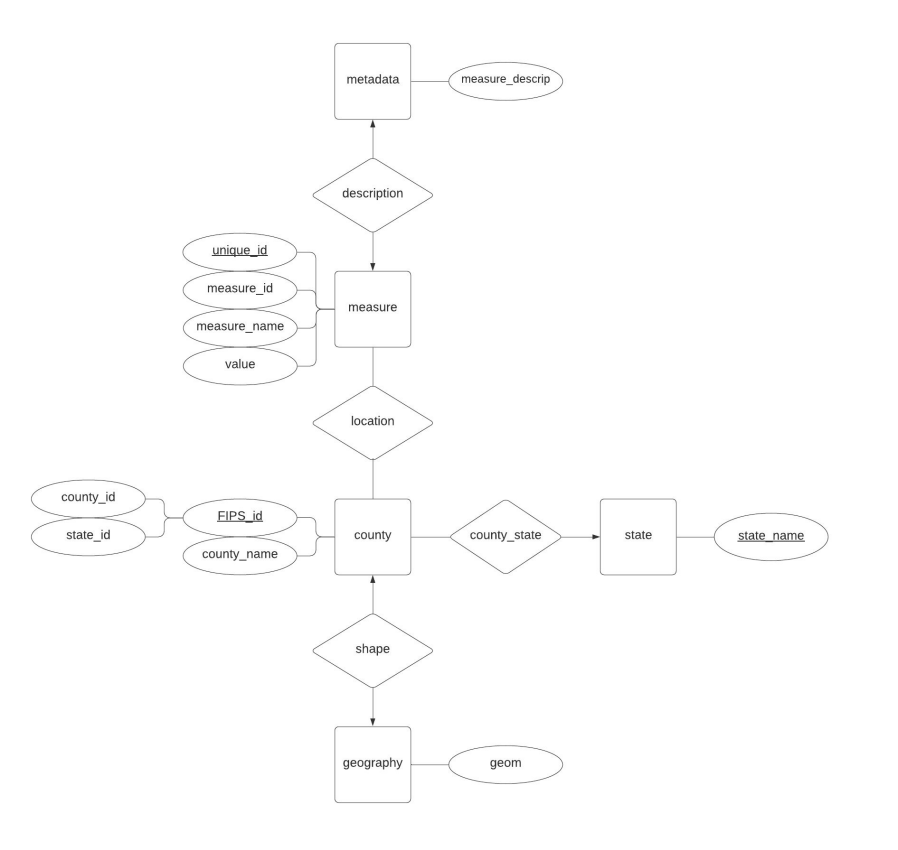

#### **U** Lucidchart

# **Entity-Relationship (ER) model for CHR data**

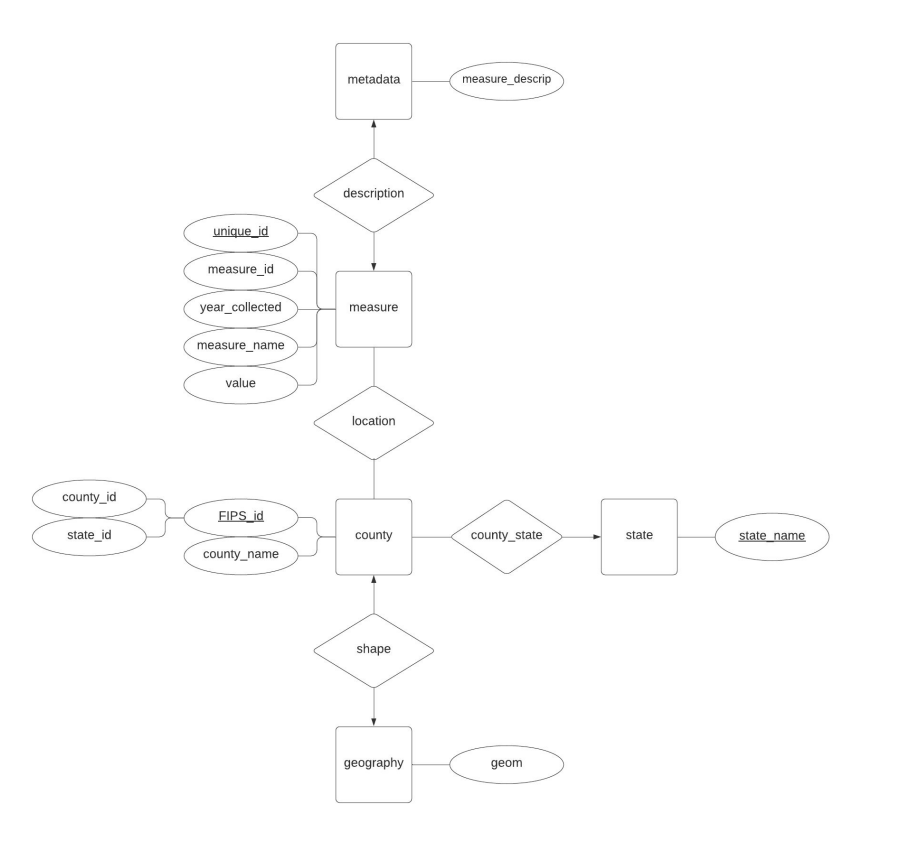

### **U** Lucidchart

# **Entity-Relationship (ER) model for combined data**

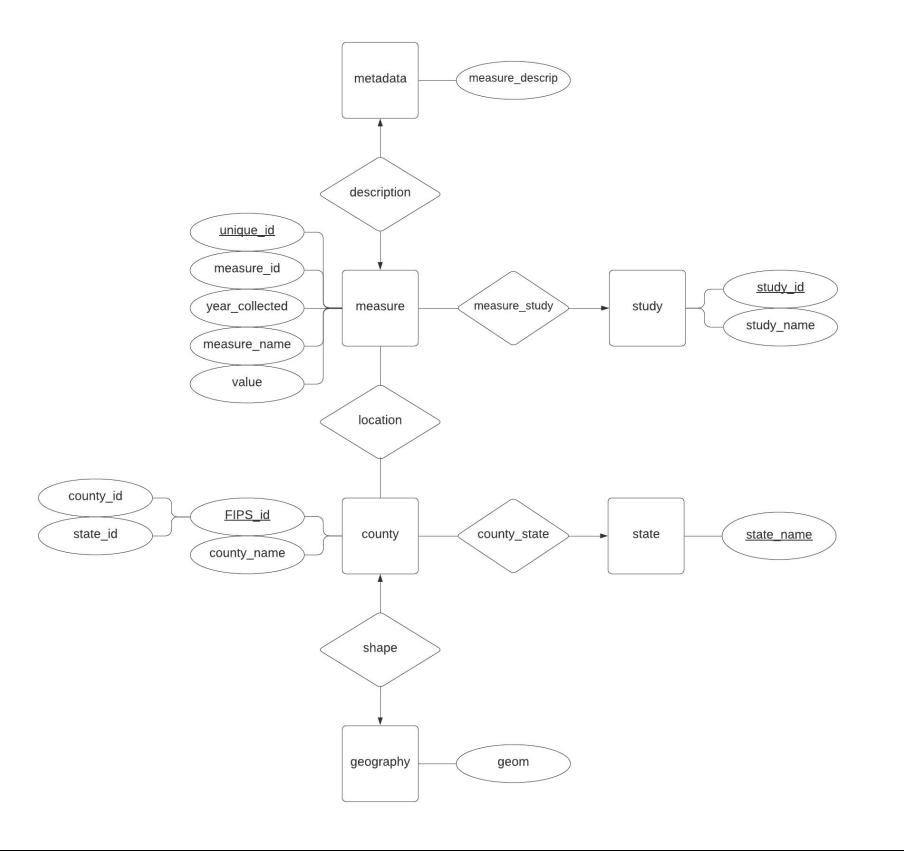

### **U** Lucidchart

# **Relational model for combined data**

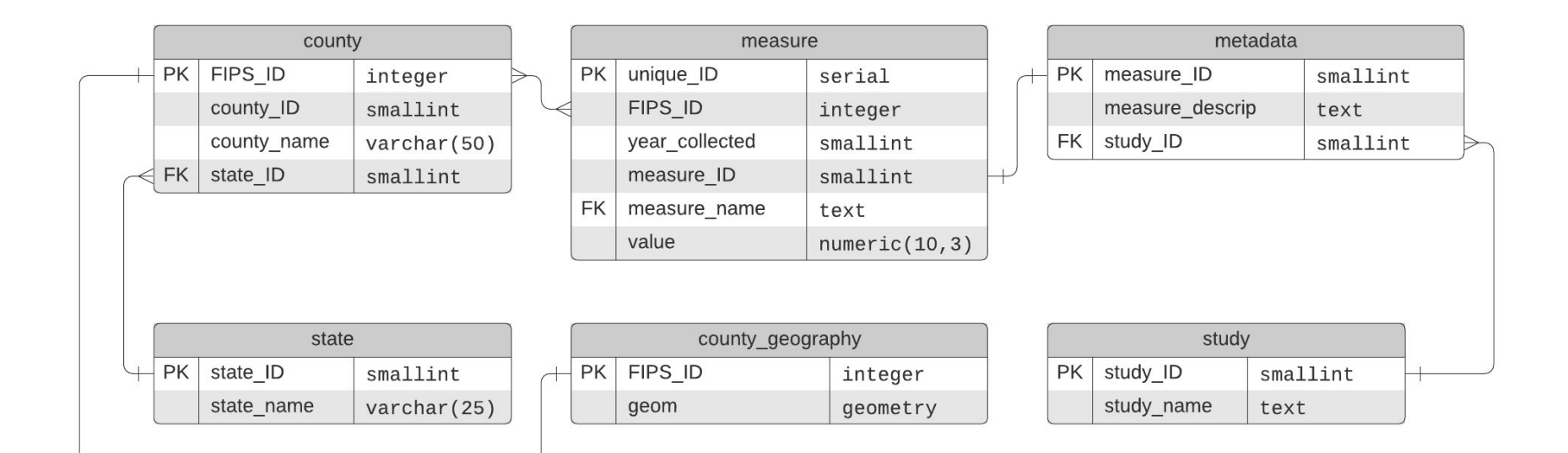

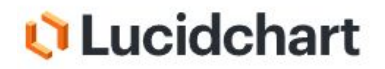

**postgres=# \connect combined\_db\_chr\_oeps You are now connected to database "combined\_db\_chr\_oeps" as user "postgres".**

**combined\_db\_chr\_oeps=# CREATE TABLE measure ( combined\_db\_chr\_oeps(# unique\_ID smallserial PRIMARY KEY, combined\_db\_chr\_oeps(# FIPS\_ID integer, combined\_db\_chr\_oeps(# year\_collected smallint, combined\_db\_chr\_oeps(# measure\_ID smallint, combined\_db\_chr\_oeps(# measure\_name text, combined\_db\_chr\_oeps(# value numeric(10,3), combined\_db\_chr\_oeps(# ); CREATE TABLE**

```
combined_db_chr_oeps=# CREATE TABLE county (
combined_db_chr_oeps(# FIPS_ID integer PRIMARY KEY,
combined_db_chr_oeps(# county_ID smallint,
combined_db_chr_oeps(# county_name varchar(50),
combined_db_chr_oeps(# state_ID smallint
combined_db_chr_oeps(# );
CREATE TABLE
```

```
combined_db_chr_oeps=# CREATE TABLE state (
combined_db_chr_oeps(# state_ID smallint PRIMARY KEY,
combined_db_chr_oeps(# state_name varchar(25)
combined_db_chr_oeps(# );
CREATE TABLE
```

```
combined_db_chr_oeps=# CREATE TABLE metadata (
combined_db_chr_oeps(# measure_ID serial PRIMARY KEY,
combined_db_chr_oeps(# measure_descrip text,
combined_db_chr_oeps(# study_ID smallint
combined_db_chr_oeps(# );
CREATE TABLE
```

```
combined_db_chr_oeps=# CREATE TABLE study (
combined_db_chr_oeps(# study_ID smallint PRIMARY KEY,
combined_db_chr_oeps(# study_name text
combined_db_chr_oeps(# );
CREATE TABLE
```
**combined\_db\_chr\_oeps=# ALTER TABLE measure combined\_db\_chr\_oeps-# ADD FOREIGN KEY (measure\_ID)** combined db chr oeps-# REFERENCES metadata (measure ID); **ALTER TABLE**

**combined\_db\_chr\_oeps=# ALTER TABLE county combined\_db\_chr\_oeps-# ADD FOREIGN KEY (state\_ID)** combined db chr oeps-# REFERENCES state (state ID); **ALTER TABLE**

```
combined_db_chr_oeps=# ALTER TABLE metadata
combined_db_chr_oeps-# ADD FOREIGN KEY (study_ID)
combined db chr oeps-# REFERENCES study (study ID);
ALTER TABLE
```

```
combined_db_chr_oeps=# CREATE TABLE county_geography (
combined_db_chr_oeps(# FIPS_ID integer PRIMARY KEY,
combined_db_chr_oeps(# geom geometry
combined_db_chr_oeps(# );
CREATE TABLE
```

```
combined_db_chr_oeps=# ALTER TABLE county_geography
combined_db_chr_oeps-# ADD FOREIGN KEY (FIPS_ID)
combined db chr oeps-# REFERENCES county (FIPS ID);
ALTER TABLE
```
(I was not able to implement this from the CLI, but this is likely what it **would have** looked like!)

# **3. Database manipulation (DML)**

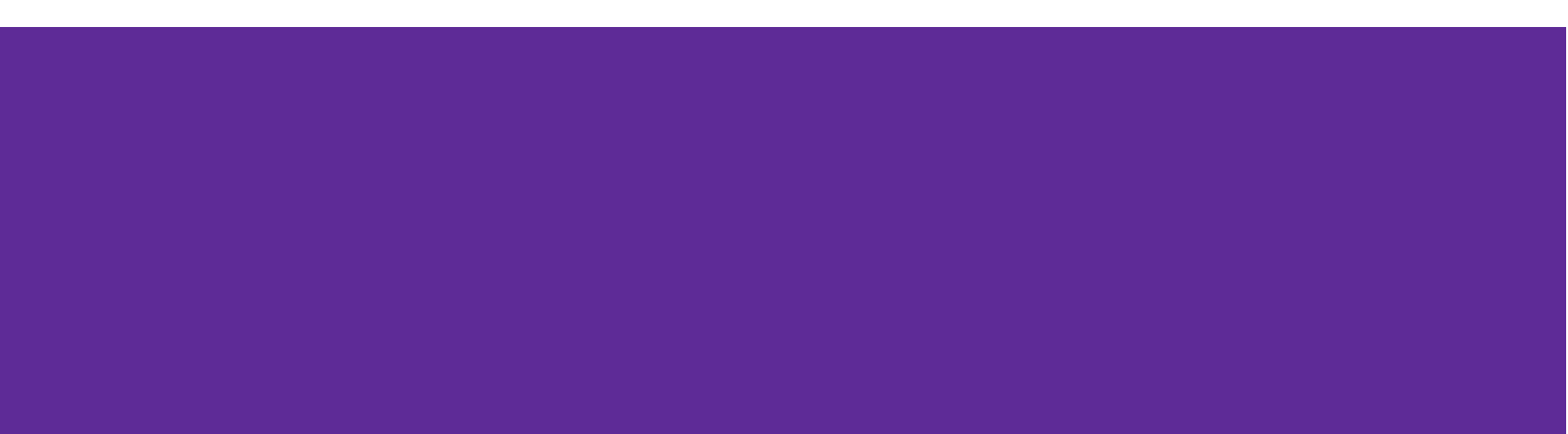

# **Preprocessing raw OEPS & CHR data in R**

**Output preview of preprocessing\_oeps.R:**

**"COUNTYFP","totPopE","moudMinDis"," bupMinDis","methMinDis","nalMinDis" ,"totUnits","occP","vacantP","mobil eP","lngTermP","rentalP","unitDens" ,"rcaUrbP","rcaSubrbP","rcaRuralP", "totPop10","urbPop10","rurlPop10"," cenRuralP","areaSqMi","alcTotal","a lcDens","alcPerCap","DmySgrg","DmyB lckBlt","PrcNtvRsrv","dissim.b","in ter.bw","iso.b","dissim.h","inter.h w","iso.h","dissim.a","inter.aw",** 

**Output preview of preprocessing chr.R:** 

**"FIPS","State","County", "% Smokers 2010","Teen Birth Rate 2010","% Uninsured 2010","% Children in Poverty 2010","Violent Crime Rate 2010", "% Smokers 2011","Teen Birth Rate 2011","% Uninsured 2011","% Children in Poverty 2011","Violent Crime Rate 2011",** 

**...**

**...**

### **Pseudocode for preprocessing\_oeps.R**

**# preprocessing\_oeps.R # This program serves to preprocess OEPS data files.**

**# import libraries: git2r, readr, dplyr, stringr # specify directory containing all OEPS data files**

**# first pass: loop all files and create separate data frame objects # second pass: execute sequential (in order) cumulative pairwise merges**

**# drop columns we don't want (mostly variations of "county") # in fact, skipped some original data files for "atrocious variations"**

```
# save preprocessed data as CSV file
```
### **Pseudocode for preprocessing\_chr.R**

**# preprocessing\_chr.R # This program serves to preprocess CHR data files.**

**# import libraries: git2r, readxl, dplyr # specify directory containing all CHR data files**

**# first pass: loop all files and create separate data frame objects # second pass: loop data frames to discover columns common between all years # sequential (in increasing year) pairwise intersections, successively removing columns until only those found in all years are left**

**# third pass: loop through objects and only keep the common columns # final pass: merge all data by FIPS, State, County**

**# save preprocessed data as CSV file**

# **Importing preprocessed data into PostgreSQL**

**...**

I decided to write a "quick" python script to generate an SQL script for data loading (like **LoadData.txt** from class).

**We must define measure\_ID attribute in advanced,** or we won't know the values for the **metadata** table.

The **measure** relation is defined as: **measure (FIPS\_ID, year\_collected, measure\_ID, measure\_name, value)**

Here is an excerpt from the result:

**INSERT INTO measure VALUES (1001, NULL, 0, 'totPopE', 55200.0);**

**INSERT INTO measure VALUES (1001, NULL, 1, 'moudMinDis', 15.74711697);**

**INSERT INTO measure VALUES (1001, NULL, 2, 'bupMinDis', 15.74711697);**

**Output preview of oeps\_sql\_loader.py**

# **Importing preprocessed data into PostgreSQL**

**...**

The previous slide showcased loading of (cross-sectional) OEPS data.

The process is similar for (longitudinal) CHR data, but we must **resume our measure\_ID from where we left off in the OEPS data.** (This is hardcoded.)

The **measure** relation is defined as: **measure (FIPS\_ID, year\_collected, measure\_ID, measure\_name, value)**

Here is an excerpt from the result:

**INSERT INTO measure VALUES (1001, 2010, 69, 'Percentage Smokers', 28.14);**

**INSERT INTO measure VALUES (1001, 2010, 70, 'Teen Birth Rate', 52.6);**

**INSERT INTO measure VALUES (1001, 2010, 71, 'Percentage Uninsured', 14.0);**

**Output preview of chr\_sql\_loader.py**

# **Importing OEPS county shapefiles into PostGIS**

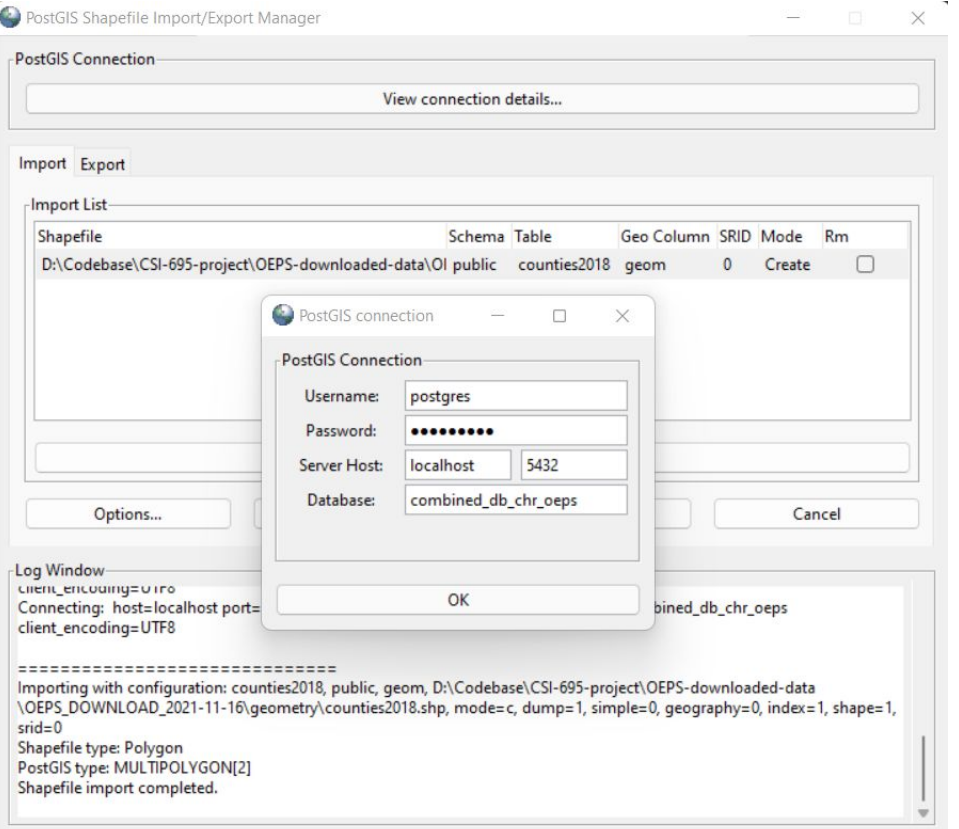

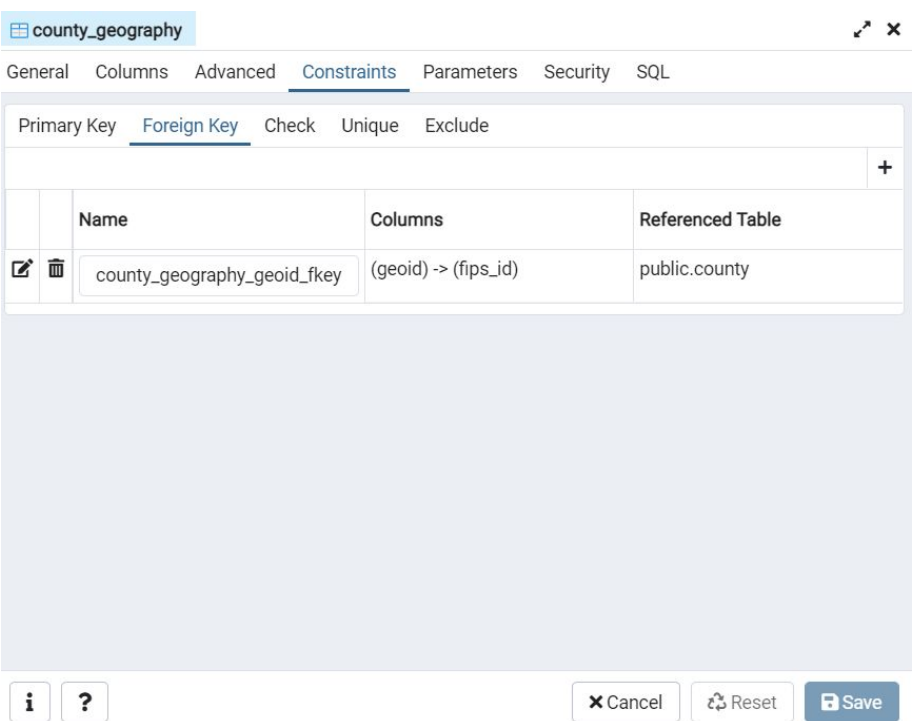

 $\times$  Cancel  $\hat{c}$  Reset

**a** Save

# **4. Final combined database**

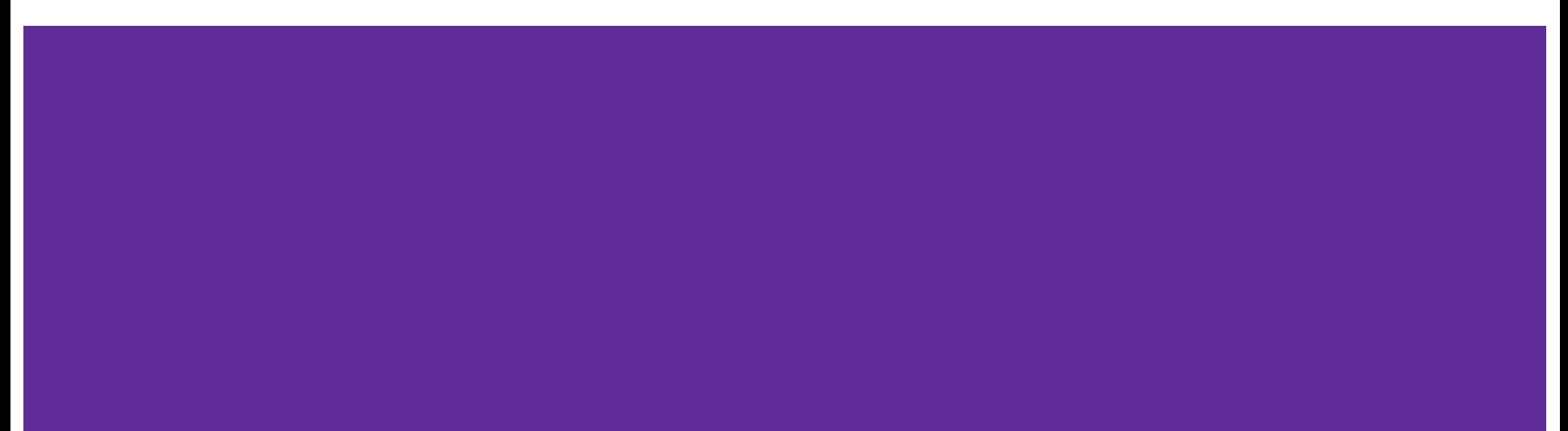

# **Row counts from final combined database**

**combined\_db\_chr\_oeps=# SELECT COUNT(\*) FROM measure; 394790**

**combined\_db\_chr\_oeps=# SELECT COUNT(\*) FROM county; 2746**

**combined\_db\_chr\_oeps=# SELECT COUNT(\*) FROM county\_geography; 3142**

**combined\_db\_chr\_oeps=# SELECT COUNT(\*) FROM state; 51**

```
combined_db_chr_oeps=# SELECT COUNT(*) FROM metadata;
74
```

```
combined_db_chr_oeps=# SELECT COUNT(*) FROM study;
2
```
# **Available data years from final database**

**combined\_db\_chr\_oeps=# SELECT DISTINCT year\_collected FROM measure;**

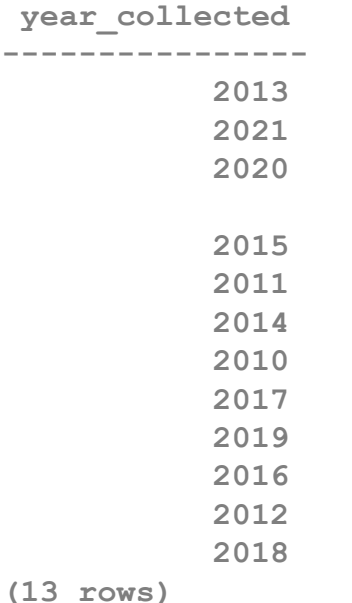

# **Setup for more complex queries**

```
combined_db_chr_oeps=# SELECT * FROM measure LIMIT 0;
 fips_id | year_collected | measure_id | measure_name | value | unique_id
      ---------+----------------+------------+--------------+-------+-----------
(0 rows)
combined_db_chr_oeps=# SELECT * FROM county LIMIT 0;
 fips_id | county_id | county_name | state_id
---------+-----------+-------------+----------
(0 rows)
combined_db_chr_oeps=# SELECT * FROM state LIMIT 0;
 state_id | state_name
----------+------------
(0 rows)
```
# **Yearly percentage smokers in Fairfax City**

**combined\_db\_chr\_oeps=# SELECT year\_collected, measure\_name, value FROM measure combined\_db\_chr\_oeps-# INNER JOIN county USING(fips\_id) INNER JOIN state USING(state\_id) combined\_db\_chr\_oeps-# WHERE state\_name = 'Virginia' AND county\_name = 'Fairfax City' combined\_db\_chr\_oeps-# AND year\_collected IS NOT NULL**  combined db chr oeps=# AND measure name = 'Percentage Smokers';

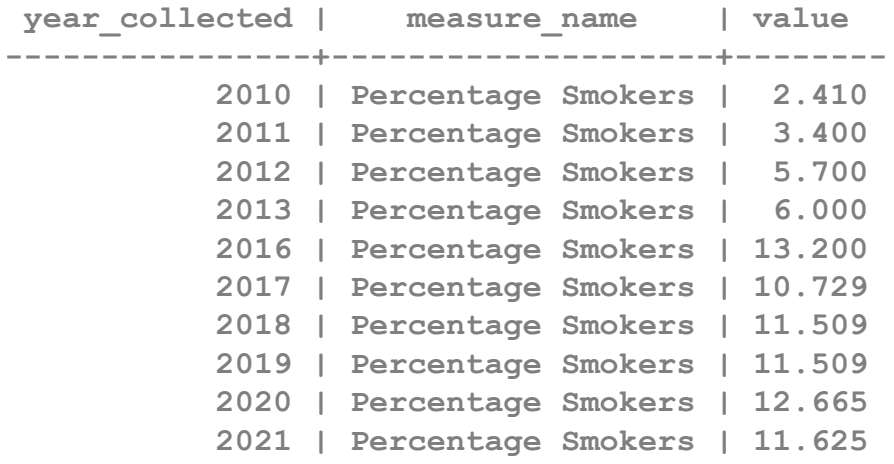

**(10 rows)**

# **Time-average percentage smokers in Fairfax City**

**combined\_db\_chr\_oeps=# SELECT year\_collected, measure\_name, AVG(value) combined\_db\_chr\_oeps-# OVER (PARTITION BY fips\_id, measure\_name) FROM measure combined\_db\_chr\_oeps-# INNER JOIN county USING(fips\_id) INNER JOIN state USING(state\_id) combined\_db\_chr\_oeps-# WHERE state\_name = 'Virginia' AND county\_name = 'Fairfax City' combined\_db\_chr\_oeps-# AND year\_collected IS NOT NULL combined\_db\_chr\_oeps-# AND measure\_name = 'Percentage Smokers';**

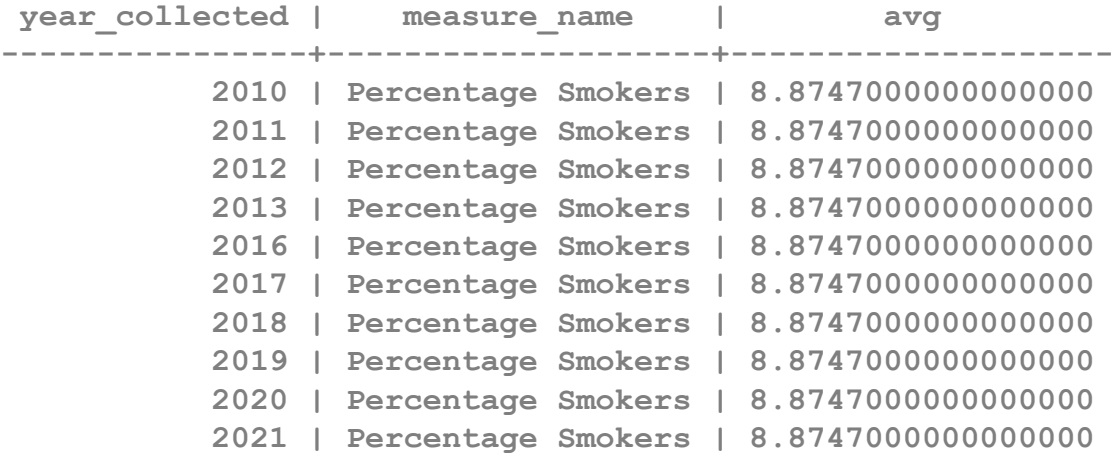

**(10 rows)**

### **High time-average percentage smoker VA counties**

**combined\_db\_chr\_oeps=# SELECT DISTINCT county\_name, state\_name, measure\_name, AVG(value) combined\_db\_chr\_oeps-# OVER (PARTITION BY fips\_id, measure\_name) FROM measure combined\_db\_chr\_oeps-# INNER JOIN county USING(fips\_id) INNER JOIN state USING(state\_id)** combined db chr oeps-# WHERE state name = 'Virginia' AND year collected IS NOT NULL **combined\_db\_chr\_oeps-# AND measure\_name = 'Percentage Smokers' combined\_db\_chr\_oeps-# ORDER BY AVG DESC LIMIT 10;**

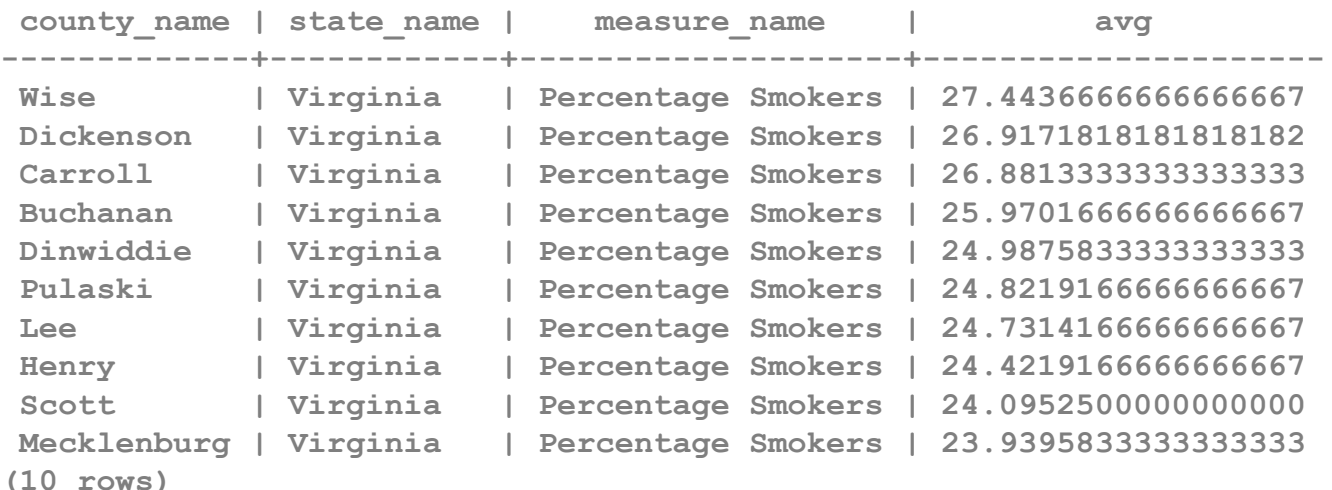

### **Low time-average percentage smoker VA counties**

**combined\_db\_chr\_oeps=# SELECT DISTINCT county\_name, state\_name, measure\_name, AVG(value) combined\_db\_chr\_oeps-# OVER (PARTITION BY fips\_id, measure\_name) FROM measure combined\_db\_chr\_oeps-# INNER JOIN county USING(fips\_id) INNER JOIN state USING(state\_id)** combined db chr oeps-# WHERE state name = 'Virginia' AND year collected IS NOT NULL **combined\_db\_chr\_oeps-# AND measure\_name = 'Percentage Smokers' combined\_db\_chr\_oeps-# ORDER BY AVG ASC LIMIT 10;**

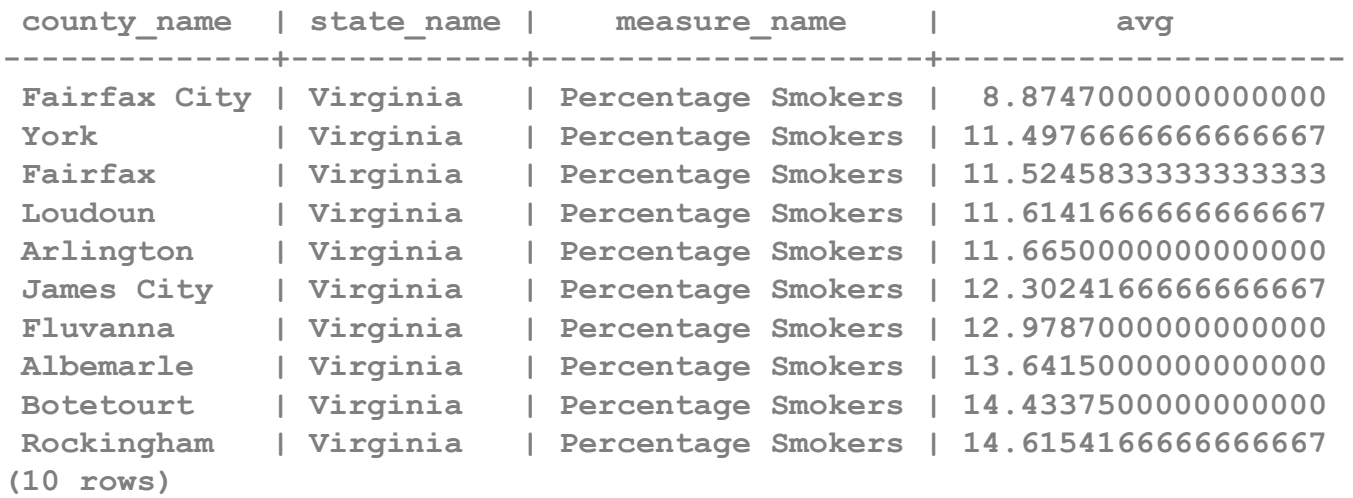

# **5. Linking PostgreSQL with Tableau**

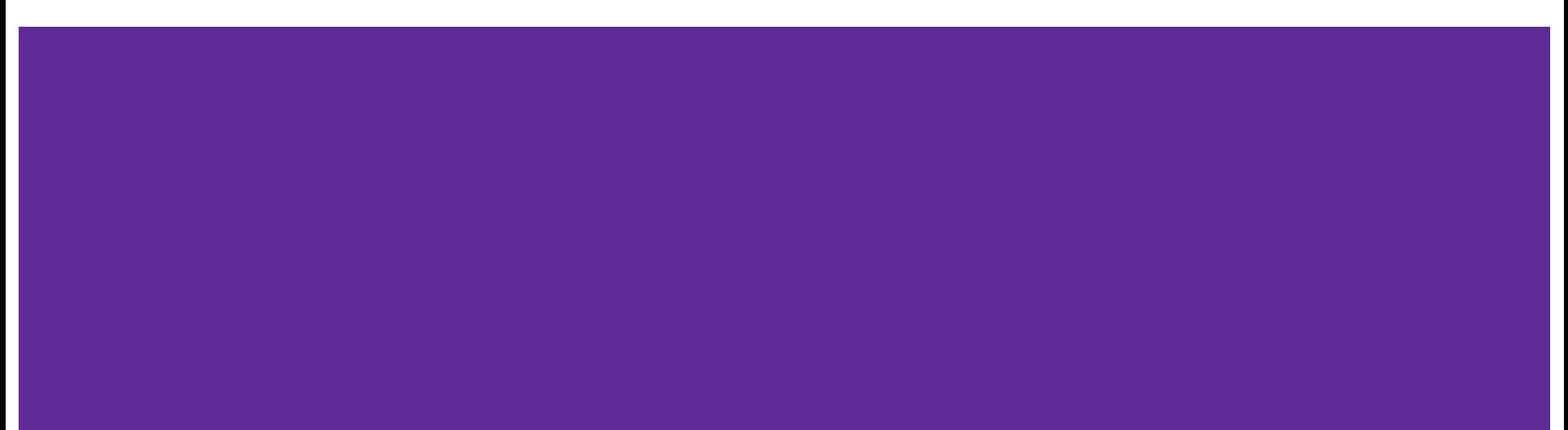

# **Connecting PostgreSQL with Tableau Desktop**

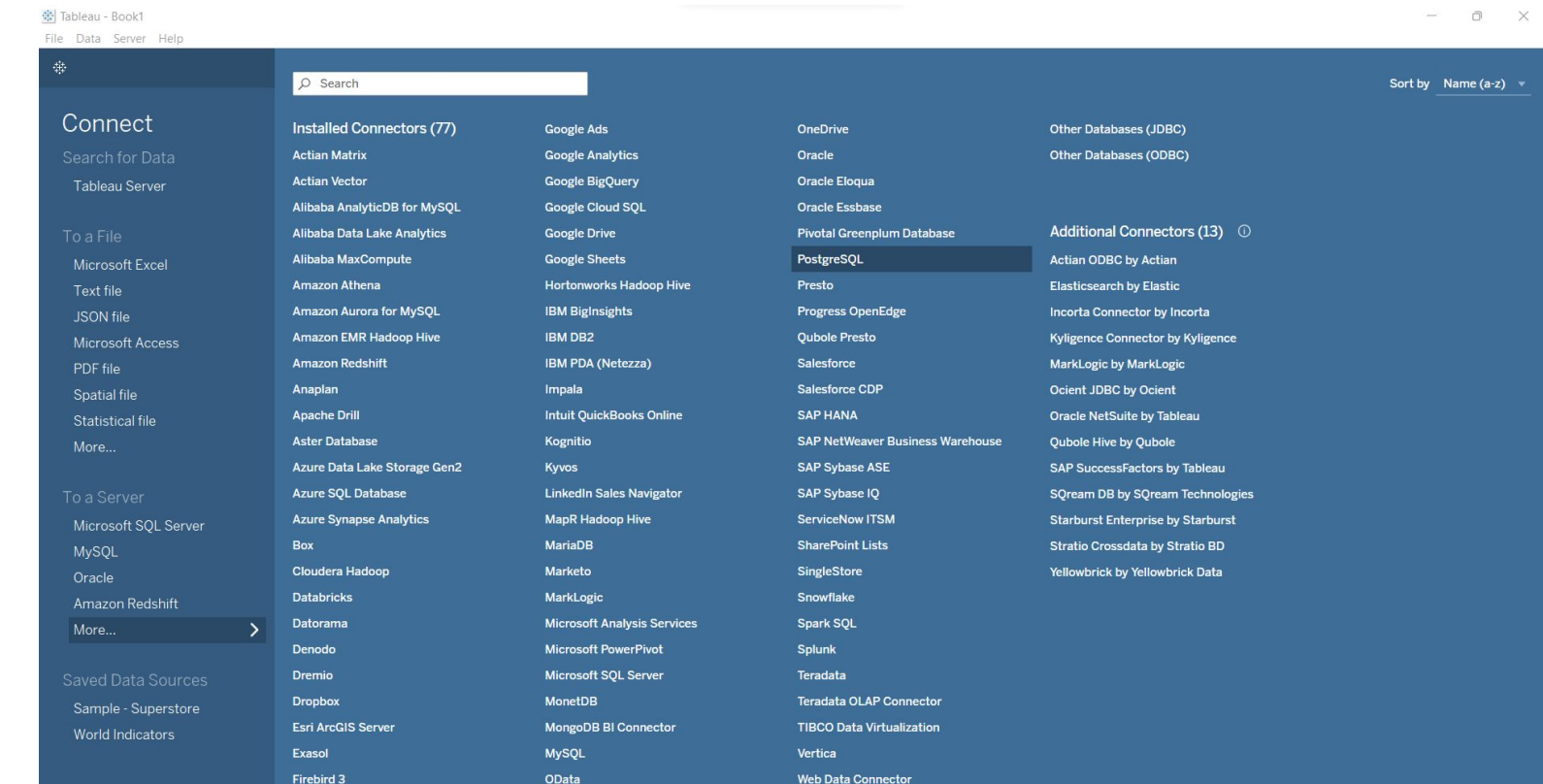

# **Connecting PostgreSQL with Tableau Desktop**

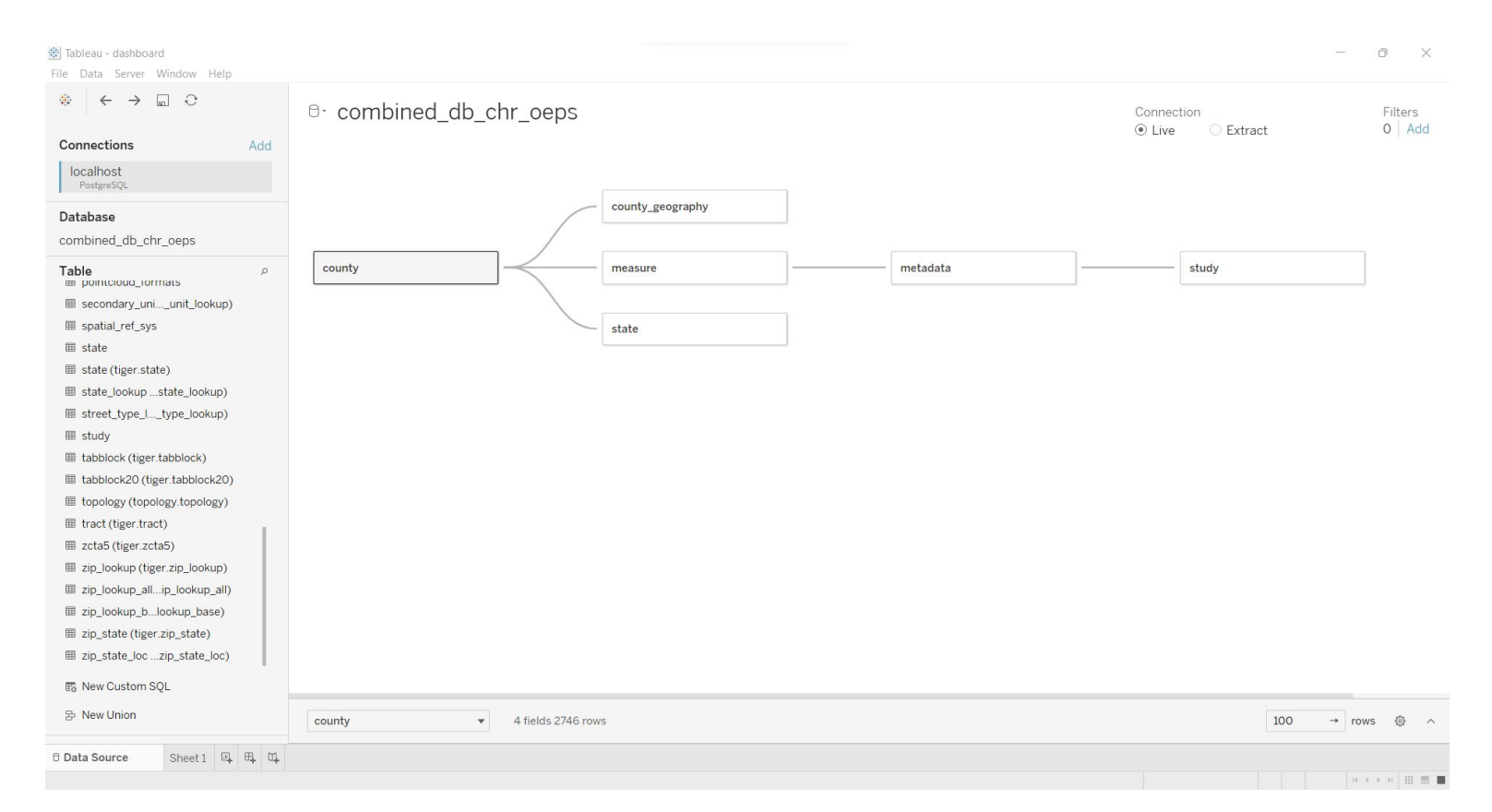

# **6. Interactive Tableau dashboard**

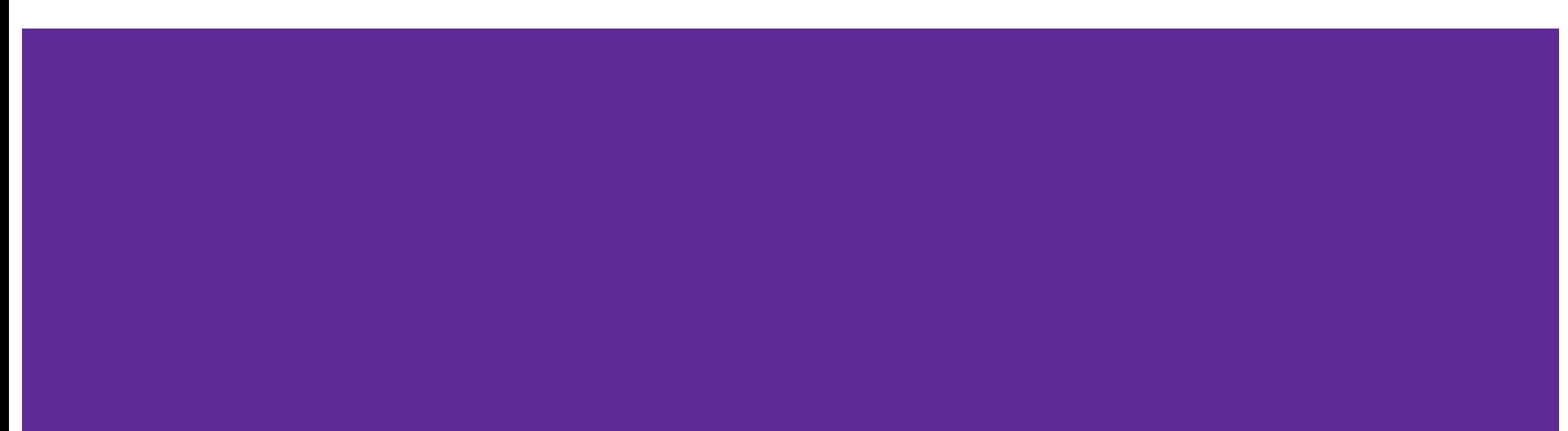

### **Interactive data dashboard in Tableau Desktop**

**Interactive data dashboard demo.**

# **7. Insights and lessons learned**

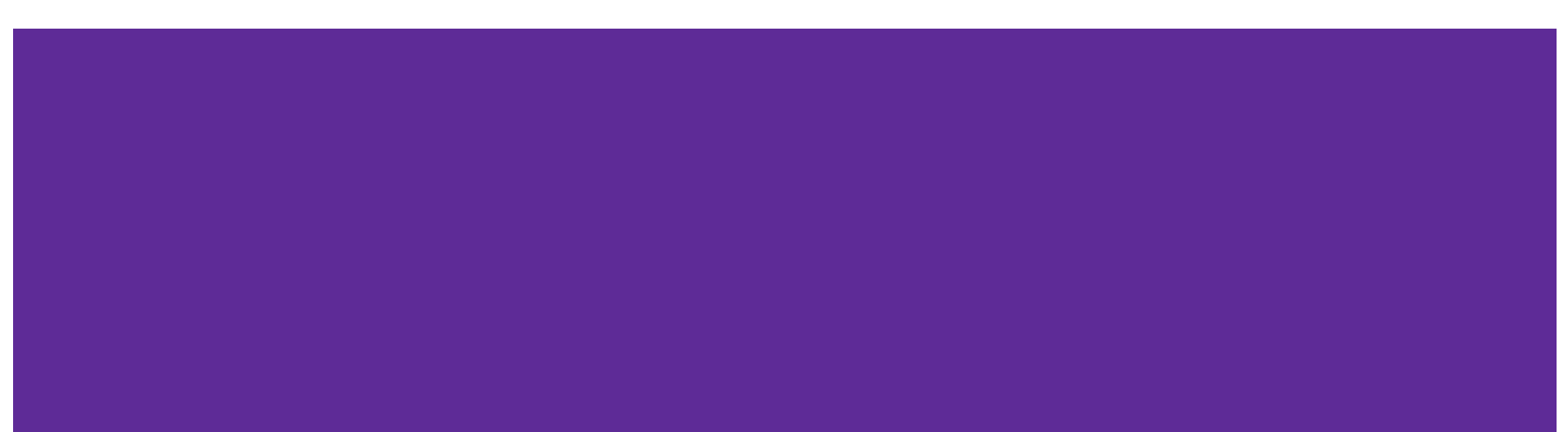

#### **Risk factors (child poverty, smokers, uninsured, teen birth rate) have generally declined in the DMV area from 2010 onward.**

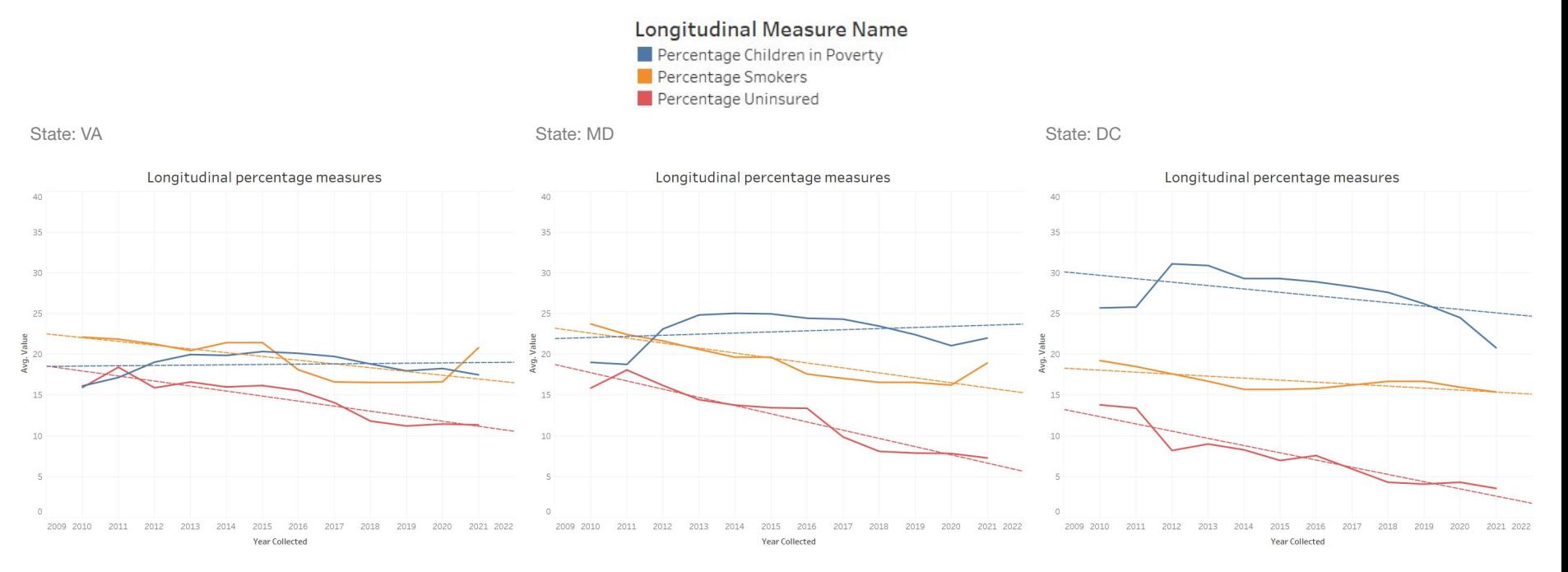

#### **Risk factors (child poverty, smokers, uninsured, teen birth rate) have generally declined in the DMV area from 2010 onward.**

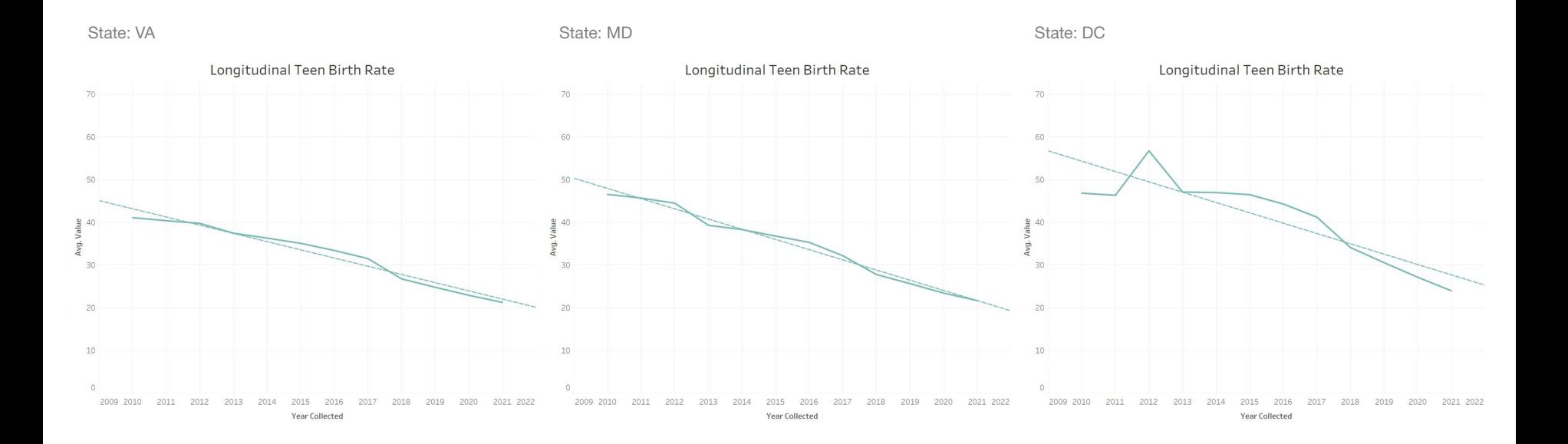

#### **Cross-sectional maps of percentage population by race (e.g., white) seem to correlate spatially with minimum distance to clinics (e.g., naloxone).**

County % composition (by race) whiteP

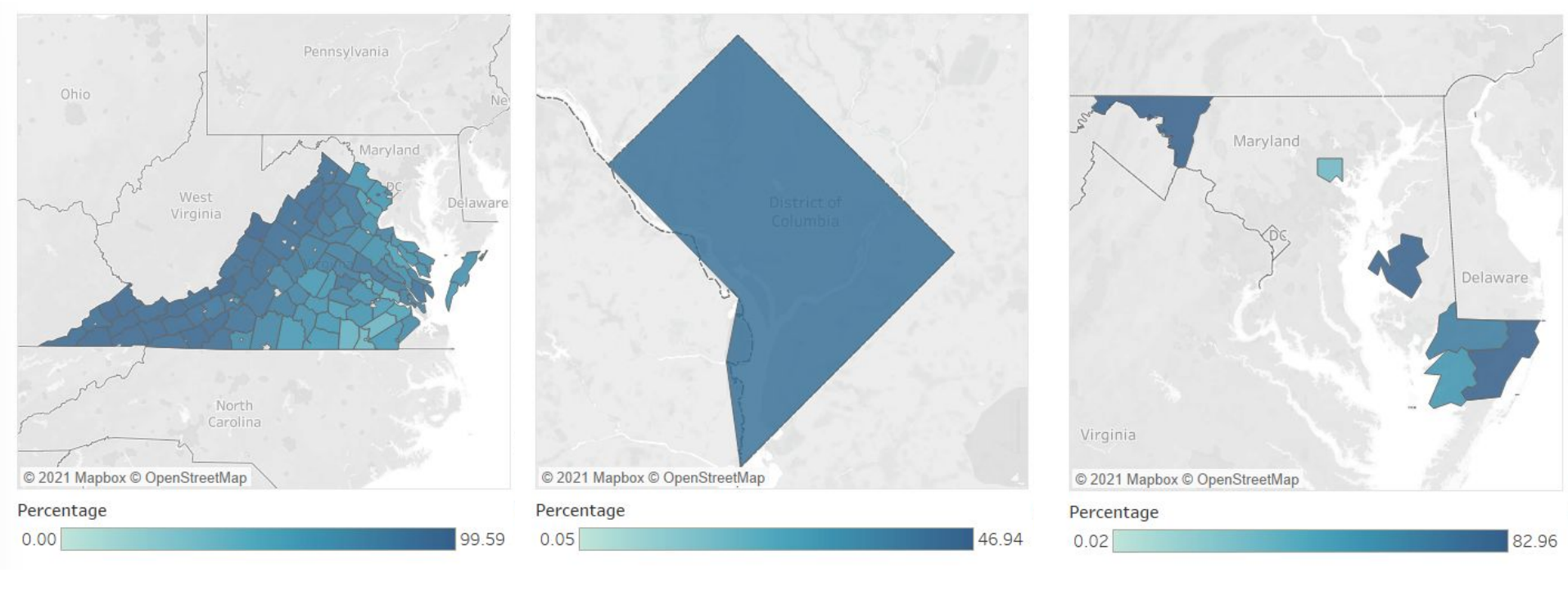

#### **Cross-sectional maps of percentage population by race (e.g., white) seem to correlate spatially with minimum distance to clinics (e.g., naloxone).**

Minimum distance b/w opioid clinics  $(in mi.) - nalMinDis$ 

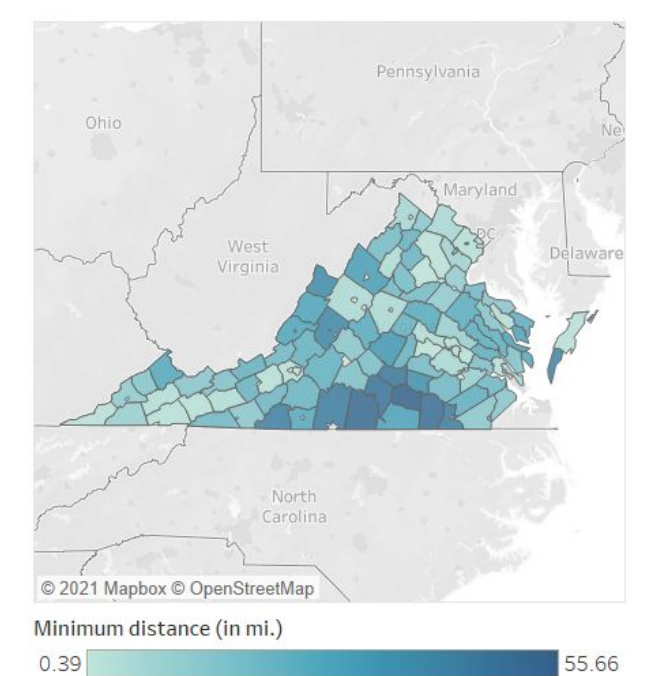

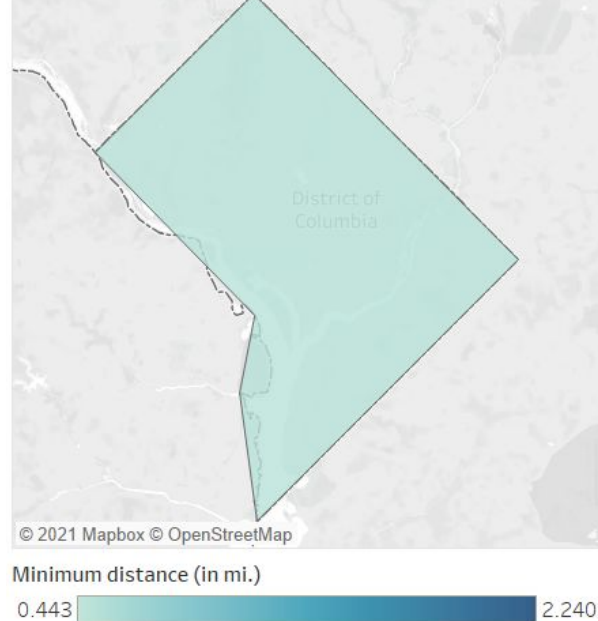

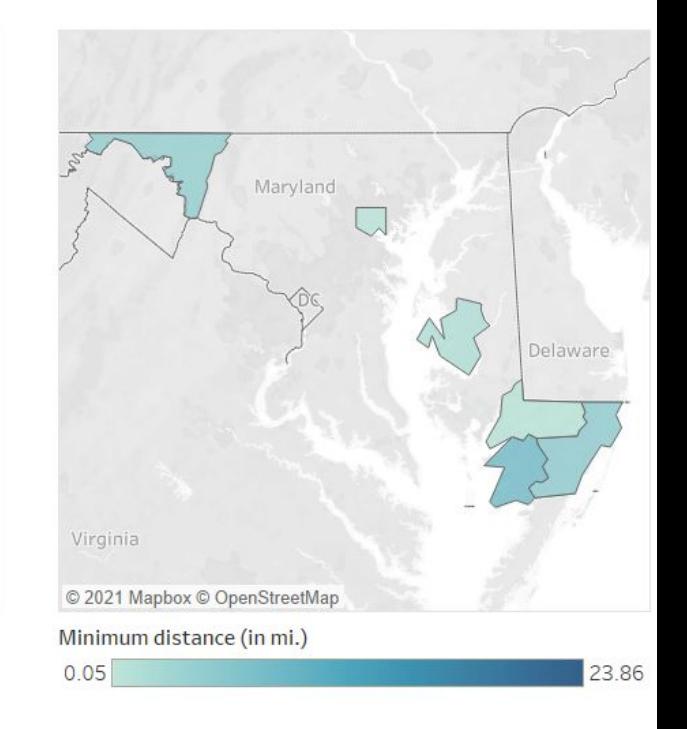

# **Lessons learned: computational bottlenecks**

Despite **nearly 400,000 rows of data,** PostgreSQL DBMS was able to **execute queries lightning fast (on the order of seconds).**

However, Tableau (and every other GUI-based interface I used) exhibited **major processing speed bottlenecks (especially at "county" granularity).**

Takeaway: it may be useful to **query a smaller subset of the data**  prior to sending it to the data visualization dashboard.

# **Lessons learned: data harmonization**

While the prototype dashboard is a start, there are a lot of different variables at **different spatial scales that must be harmonized**  in order to plot all data together in an **integrated dashboard.**

With so many different variables at **different measurement scales,**  application of some sort of **scaling factor** may be necessary.

# **Lessons learned: analytics & research questions**

Policymakers and stakeholders **may have very different questions than mine;** performing traditional **user-experience experiments** may prove helpful in **identifying the most pertinent questions** for our end users.

Some sort of **composite statistical index** may provide a useful single-value representation of this **extremely high-dimensional data.**

# **References**

Kolak, M. A., Chen, Y. T., Joyce, S., Ellis, K., Defever, K., McLuckie, C., Friedman, S., & Pho, M. T. (2020). Rural risk environments, opioid-related overdose, and infectious diseases: A multidimensional, spatial perspective. *International Journal of Drug Policy*, *85*. https://doi.org/10.1016/j.drugpo.2020.102727

Kolak, M., Lin, Q., Paykin, S., Menghaney, M., & Li, A. (2021). *GeoDaCenter/opioid-policy-scan: Opioid environment policy scan data warehouse* (v0.1-beta) [Software]. Zenodo. https://doi.org/10.5281/zenodo.4747876

*Opioid overdose crisis*. (2021, March 11). National Institute on Drug Abuse. Retrieved November 16, 2021, from https://www.drugabuse.gov/drug-topics/opioids/opioid-overdose-crisis

University of Wisconsin Population Health Institute & Robert Wood Johnson Foundation. (n.d.). *County health rankings*. County Health Rankings & Roadmaps. Retrieved November 16, 2021, from https://www.countyhealthrankings.org/

U.S. Department of Health and Human Services. (2021, October 27). *About the epidemic*. HHS.Gov/Opioids. Retrieved November 16, 2021, from https://www.hhs.gov/opioids/about-the-epidemic/index.html